*Пузиновская С.Г.*

## **Т Е М А 2. ОСНОВЫ РАБОТЫ С КОМПЬЮТЕРОМ (2 Ч)**

### **Урок 3. Компьютер как совокупность устройств и программ**

Функциональные блоки компьютера и их назначение: системный блок, монитор, клавиатура, мышь, принтер, сканер.

Цифровые устройства. Сенсорные панели и экраны. Совместное использование цифровых устройств и компьютера.

Понятие о программном обеспечении персонального компьютера.

Основные приёмы использования мыши и клавиатуры. Запуск и завершение программ. Перемещение и изменение размеров окна. Переключение между задачами.

*Цель:* формирование представления о назначении цифровых устройств.

Учащиеся должны з н а т ь:

возможности совместного использования цифровых устройств и компьютера.

Учащиеся должны в л а д е т ь:

навыками работы с мышью и клавиатурой;

#### **Литература к уроку:**

Макарова, Н. П. Информатика в 6 классе : учеб.-метод. Пособие для учителей общеобразоват. Учреждений с белорус. и рус. яз. Обучения / Н. П. Макарова, А. Е. Пупцев, А. И. Лапо. – Минск : Изд. Центр БГУ, 2010. – 133 с. : ил.

Овчинникова, Л. Г. Информатика : рабочая тетрадь для 6 класса : пособие для учащихся учреждений общ. сред. образования с белорус. и рус. яз. обучения / Л. Г. Овчинникова. – 8-е изд.. – Минск : Аверсев, 2014. – 140 с. : ил. – (Рабочие тетради).

Пупцев, А. Е. Информатика. 6 класс. Опорные конспекты. Поурочные тематические задания / А.Е. Пупцев, А.И. Лапо. – Минск : Новое знание,  $2006. - 128$  c.

При изучении темы можно провести следующую аналогию:

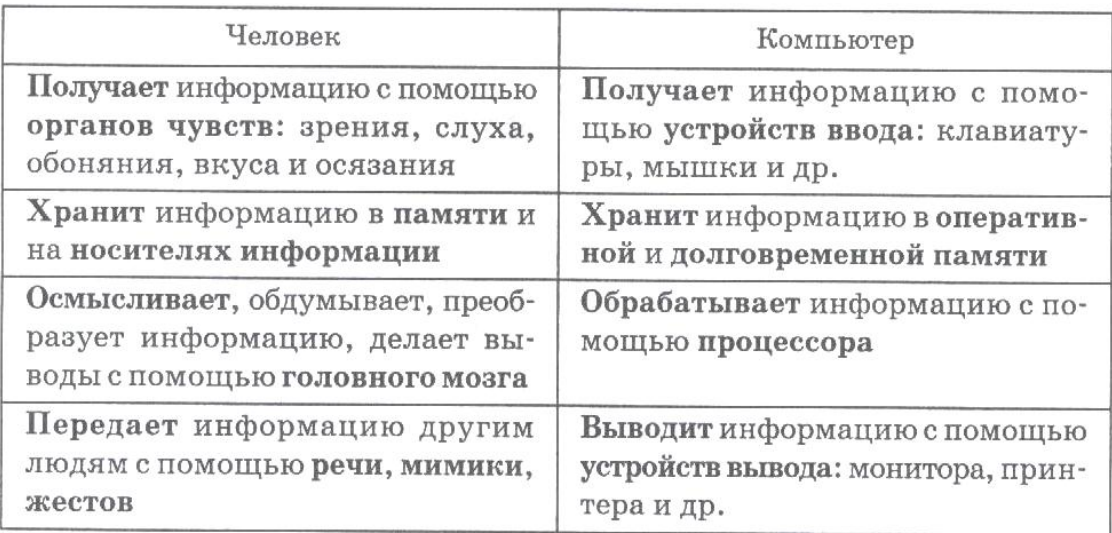

### **Задание 1.**Выберите правильный вариант ответа:

а) Какие устройства предназначены для вывода текстов и рисунков?

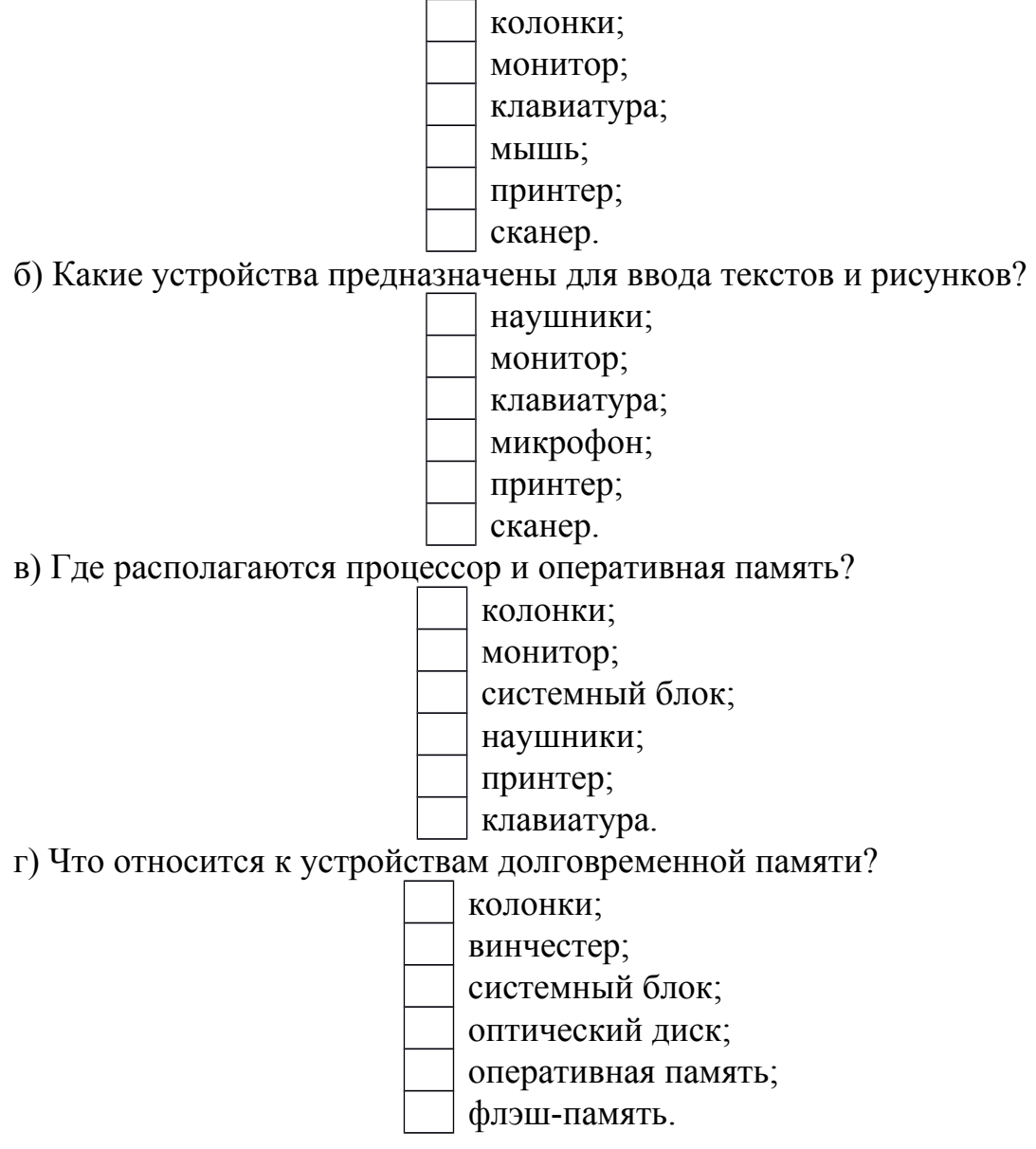

| монитор            | вывод информации на<br>экран          |
|--------------------|---------------------------------------|
|                    | ввод текстовой<br>информации и команд |
|                    | управление<br>положением курсора      |
| колонки            |                                       |
|                    |                                       |
|                    | обработка информации                  |
| оперативная память |                                       |

**Задание 2.**Дополните таблицу недостающими данными:

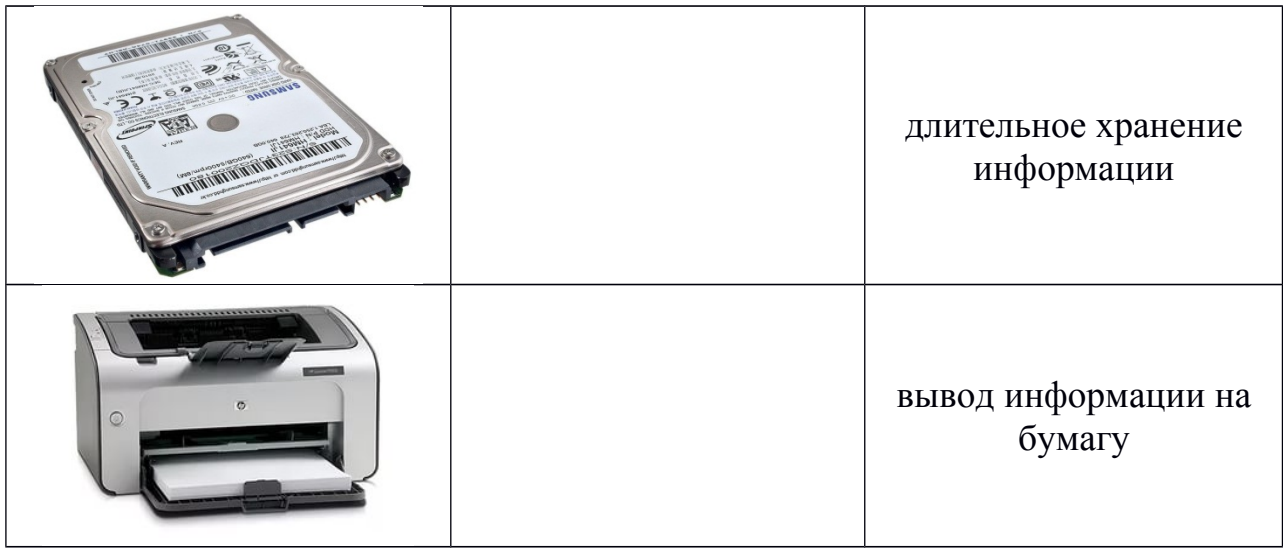

**Задание 3.**«Лото информационное»

Соберите лото. Назовите, каково предназначение каждого устройства. *Инструкция*. Таблица 1 – это лист лото, таблица 2 – карточки-ответы. Вторую страницу необходимо разрезать на карточки по сдвоенной линии. Учащимся предлагается заполнить листок лото, наложив на него карточки с ответами.

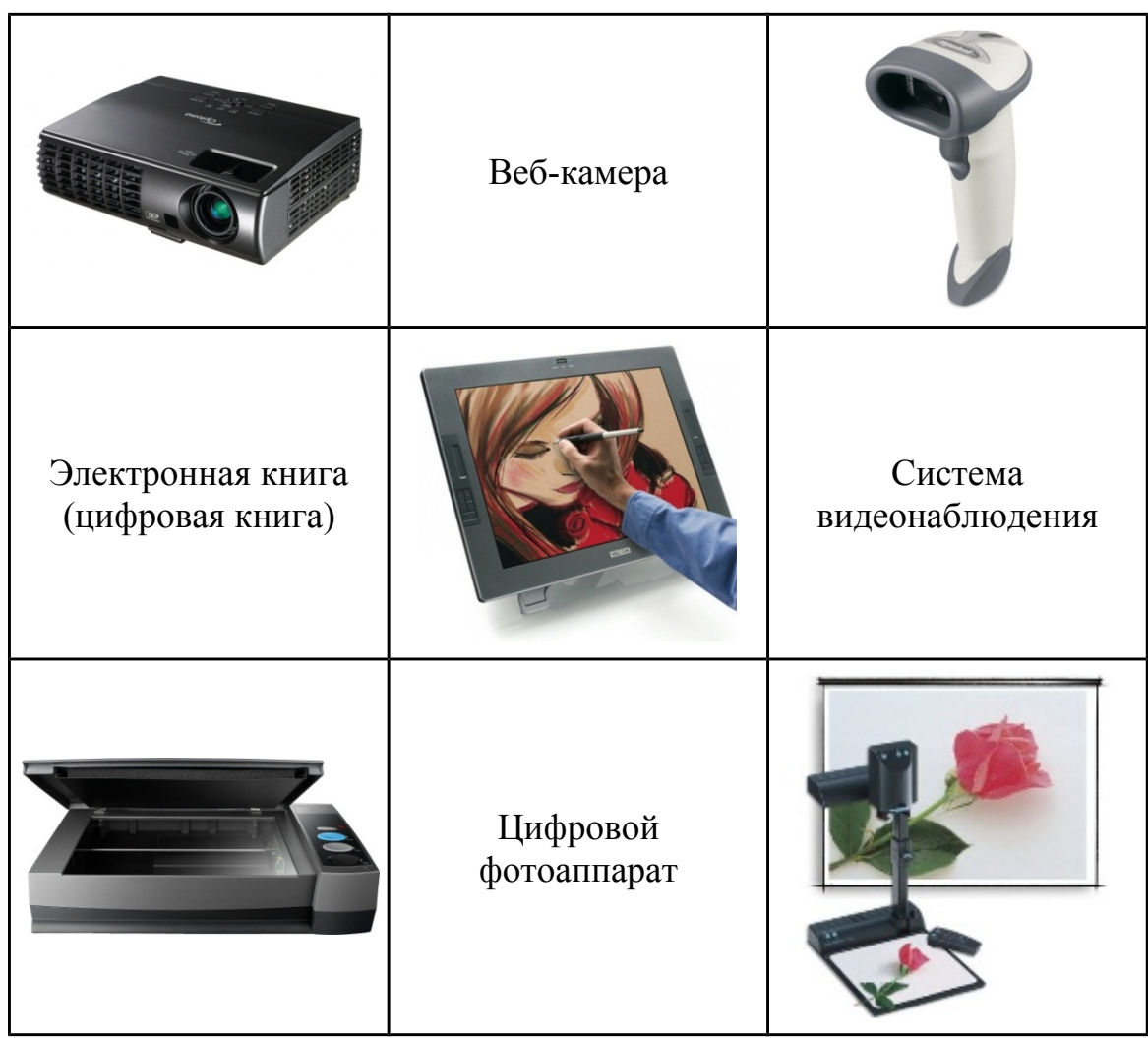

*Вторая таблица разрезается на карточки:*

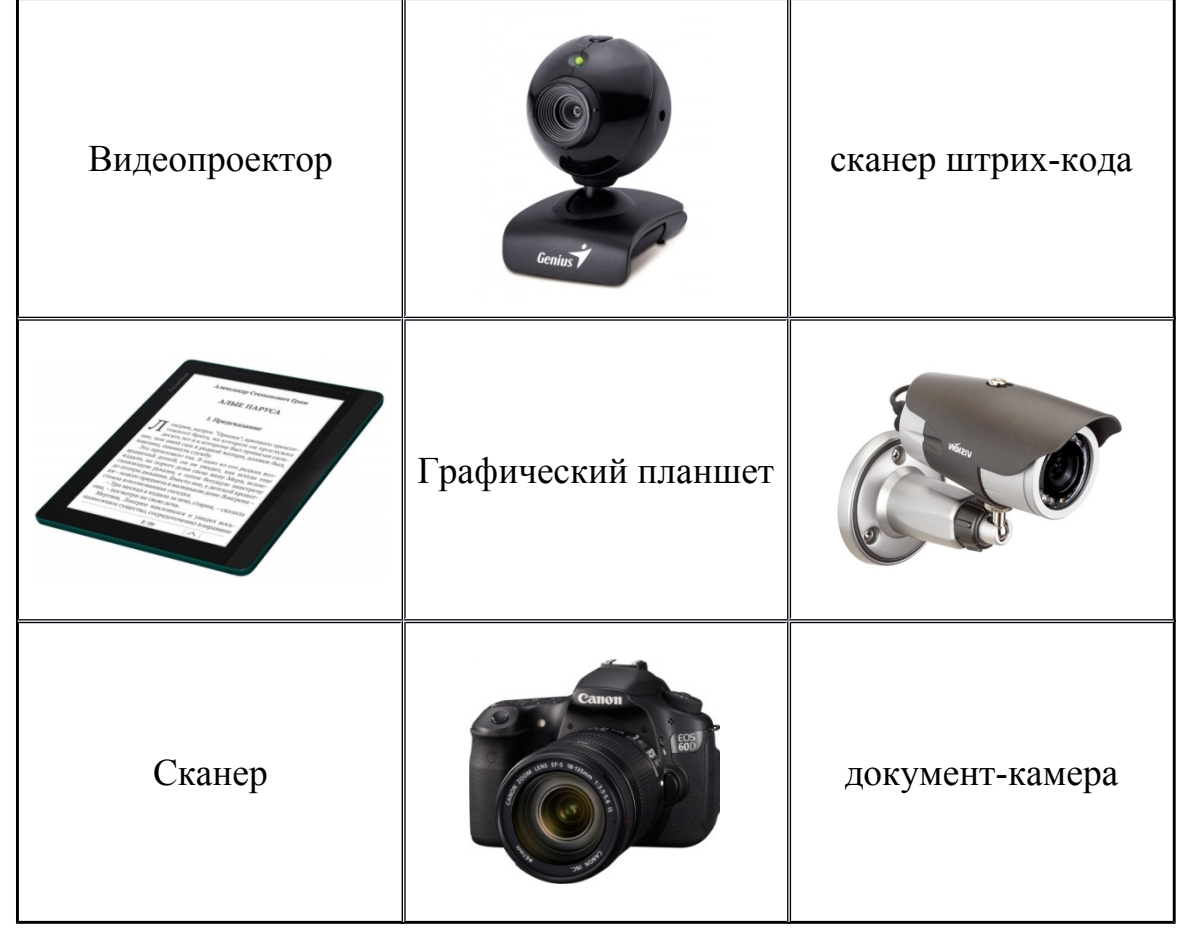

## **Урок 4. Работа с файловой системой**

Понятие об операционной системе и файловой системе. Понятие о файловых менеджерах. Способы отображения файловой структуры. Правила записи имен файлов и папок в операционной системе. Понятие об операциях с файлами и папками. Примеры операций.

*Цель:* формирование представления о файловой системе; формирование элементов информационной культуры при выборе информативных имен файлов и удобной структуры папок.

Учащиеся должны у м е т ь: присваивать имена файлам и папкам. Учащиеся должны в л а д е т ь: навыками работы с мышью и клавиатурой; приемами запуска программ и завершения их работы на компьютере.

# **Литература к уроку:**

Макарова, Н. П. Информатика в 6 классе : учеб.-метод. Пособие для учителей общеобразоват. Учреждений с белорус. и рус. яз. Обучения / Н. П. Макарова, А. Е. Пупцев, А. И. Лапо. – Минск : Изд. Центр БГУ, 2010. – 133 с. : ил.

Овчинникова, Л. Г. Информатика : рабочая тетрадь для 7 класса : пособие для учащихся учреждений общ. сред. образования с белорус. и рус. яз. обучения / Л. Г. Овчинникова. – 7-е изд.. – Минск : Аверсев, 2014. – 128 с. : ил. – (Рабочие тетради).

Овчинникова, Л. Г. Информатика : рабочая тетрадь для 6 класса : пособие для учащихся учреждений общ. сред. образования с белорус. и рус. яз. обучения / Л. Г. Овчинникова. – 8-е изд.. – Минск : Аверсев, 2014. – 140 с. : ил. – (Рабочие тетради).

Пупцев, А. Е. Информатика. 6 класс. Опорные конспекты. Поурочные тематические задания / А.Е. Пупцев, А.И. Лапо. – Минск : Новое знание,  $2006. - 128$  c.

**Задание 1.** Установите соответствие между изображением элемента **Рабочего стола** и его названием.

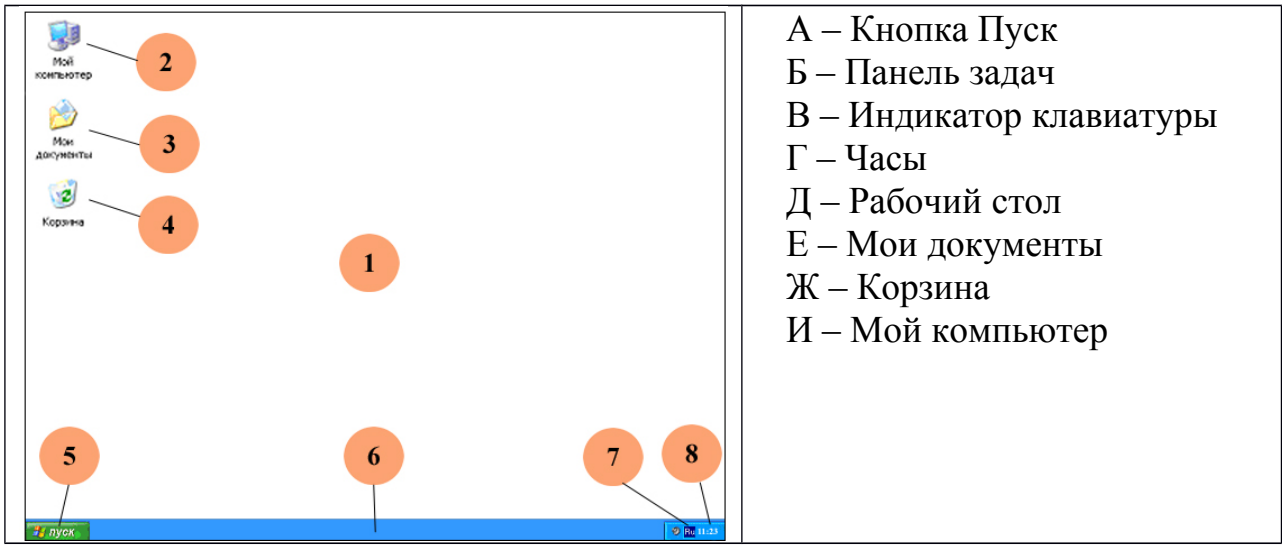

OTBET:  $1 - \Box$ ;  $2 - \Box$ ;  $3 - \Box$ ;  $4 - \Box$ ;  $5 - \Box$ ;  $6 - \Box$ ;  $7 - \Box$ ;  $8 - \Box$ .

**Задание 2***.* Отметьте верные имена файлов в операционной системе Windows:

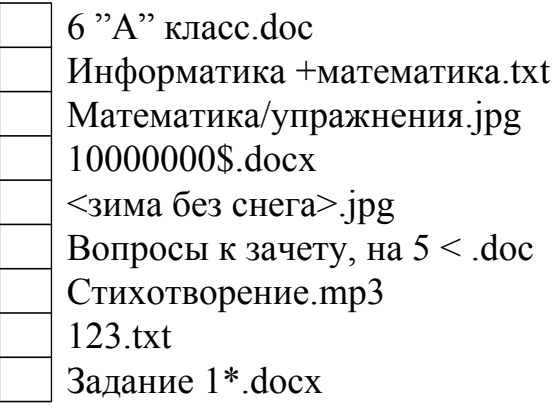

Сказка.wav

**Задание 3.** Установите соответствие между элементами 1-го и 2-го столбцов:

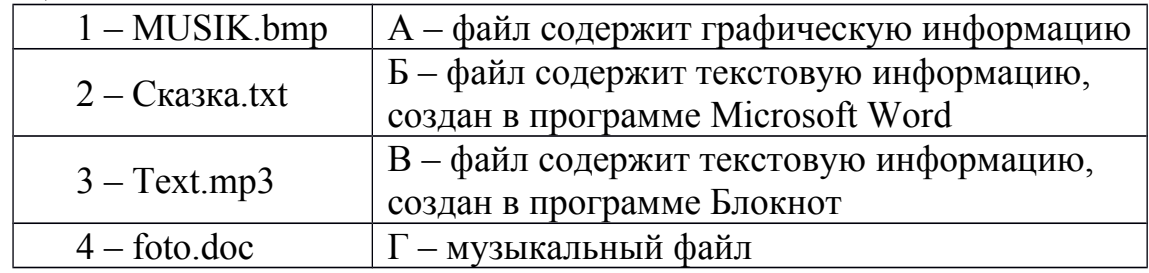

Oтвет:  $1 - \Box$ ;  $2 - \Box$ ;  $3 - \Box$ ;  $4 - \Box$ .

**Задание 4.** Установите соответствие:

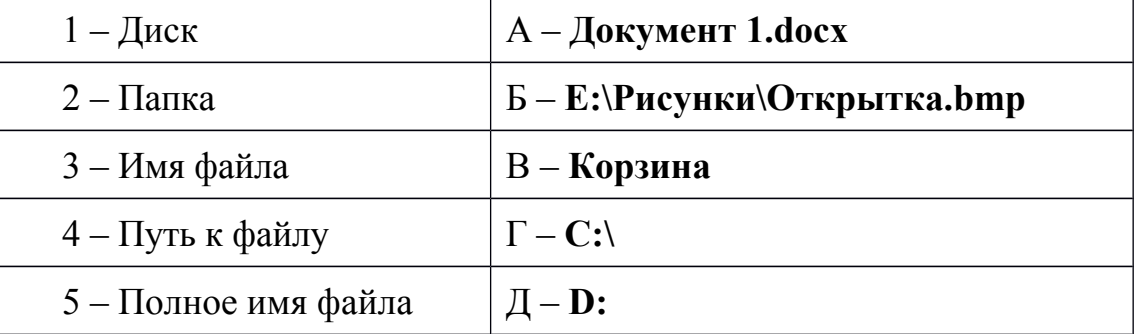

OTBeT:  $1 - \Box$ ;  $2 - \Box$ ;  $3 - \Box$ ;  $4 - \Box$ ;  $5 - \Box$ .

**Задание 5.** Подчеркните путь к файлу в полном имени файла:

a) С:\ Documents and Settings\ All Users\Документы\Сочинение.txt

- б) D:\Фото\kot.jpg
- в) E:\Игры\gonki.exe

**Задание 6.** На диске, указанном учителем создайте свою рабочую папку. Имя папки – Ваша фамилия и имя. В созданной папке создайте вложенные папки: Рисунки, Тексты, Презентации.

**Задание 7.** Вставьте пропущенные слова.

Для того чтобы запустить программу, ярлык которой есть на Вашем Рабочем столе, нужно выполнить **интравности щелчок** щелчок клавишей мыши по

Для того чтобы завершить работу с программой нужно выполнить одно из следующих действий:

 $-$  щелчок по кнопке  $\Box$  в заголовке окна;

- блицкоманда (одновременное нажатие клавиш)  $\vdots$ 

- в строке меню программы выберите пункт **Файл** и в раскрывшемся меню выберите команду \_\_\_\_\_\_\_\_\_\_\_\_\_;

- щелчок левой клавишей мыши по значку системного меню в строке заголовка окна и в раскрывшемся меню выберите команду  $\qquad \qquad$ .

#### **Использованные источники:**

Овчинникова, Л. Г. Информатика : рабочая тетрадь для 7 класса : пособие для учащихся учреждений общ. сред. образования с белорус. и рус. яз. обучения / Л. Г. Овчинникова. – 7-е изд.. – Минск : Аверсев, 2014. – 128 с. : ил. – (Рабочие тетради).

Овчинникова, Л. Г. Информатика : рабочая тетрадь для 6 класса : пособие для учащихся учреждений общ. сред. образования с белорус. и рус. яз. обучения / Л. Г. Овчинникова. – 8-е изд.. – Минск : Аверсев, 2014. – 140 с. : ил. – (Рабочие тетради).

Пупцев, А. Е. Информатика. 6 класс. Опорные конспекты. Поурочные тематические задания / А.Е. Пупцев, А.И. Лапо. – Минск : Новое знание,  $2006. - 128$  c.

Кашлев, С.С. Интерактивные методы обучения : учеб-метод. Пособие / С. С. Кашлев. – 2-е изд. – Минск : ТетраСистемс, 2013. – 224 с.

Гин, С. И. Мир логики: методическое пособие для учителя начальной школы / Библиотека учителя начальной школы. — М.: Вита-Пресс, 2003. – 144 с.